## **Accessing Starfish**

Starfish is a student success software that allows professors to alert the administration of possible issues you may impede your academic completion as well as offering your referral to help you succeed. It can it designed to help you succeed and also has an area where you can receive positive reports, or "Kudos". There is even an area where you can 'raise your hand' that takes your question and sends it to the appropriate college professional so that she or he can help you.

## How do Laccess Starfish?

You will need to go to Blackboard, and to do this you should use the My SCCC Portal. (If you have a question on how to enter Blackboard, please see the How do I log on to Blackboard handout.) Once you are in Blackboard you can access Starfish through the Tools folder. You can do this the following two different ways:

- 1. On the Institution Page
	- a. On the right, Go to the Tools Module (box labeled Tools) on the left
	- b. Find the one labeled "Starfish" and select (click on) it.
- 2. Enter any of your courses
	- a. Select "Tools" from the menu on the left
	- Find the one labeled "Starfish" and select (click on) it.  $h$

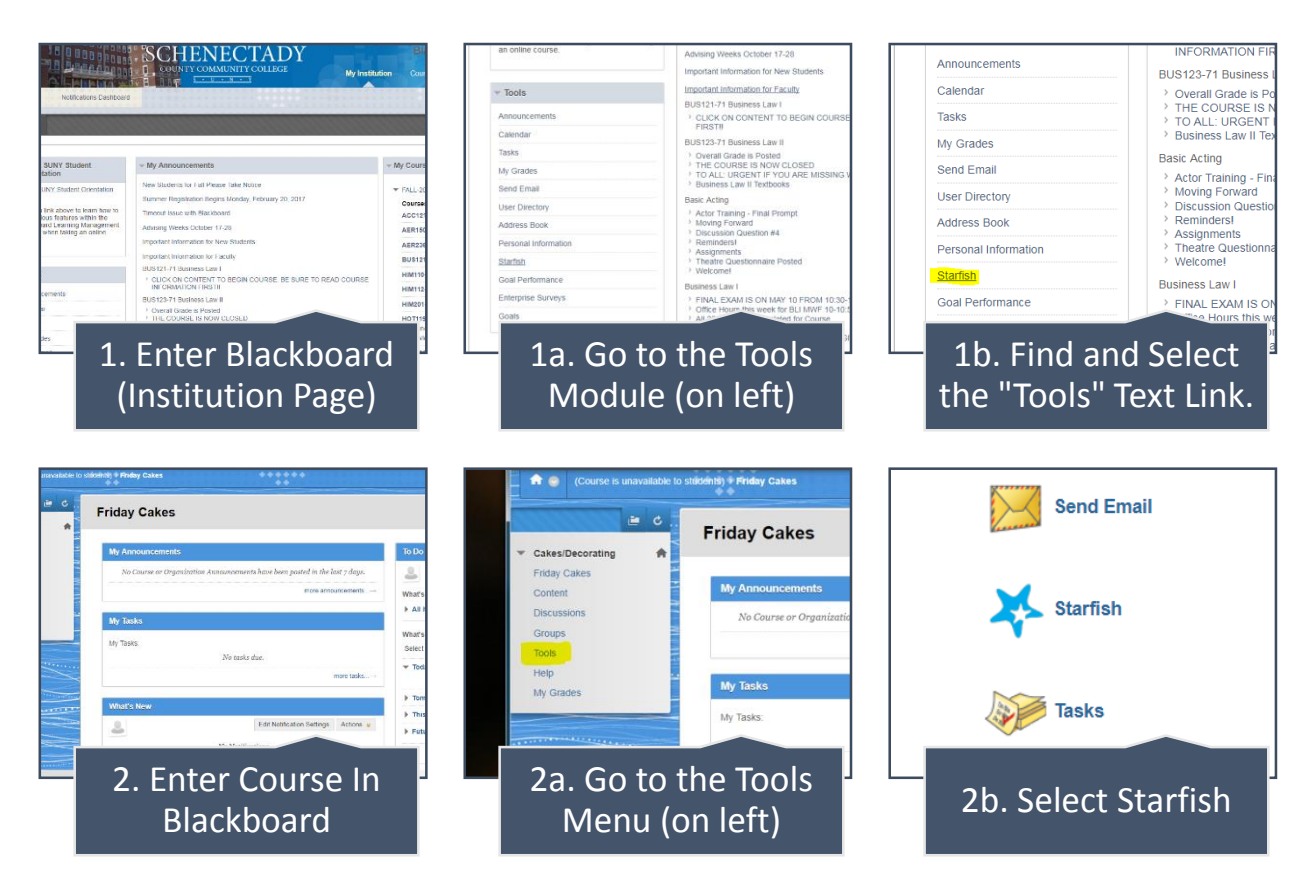

That is it. You are now in Starfish. You should become familiar with this tool to help you succeed.